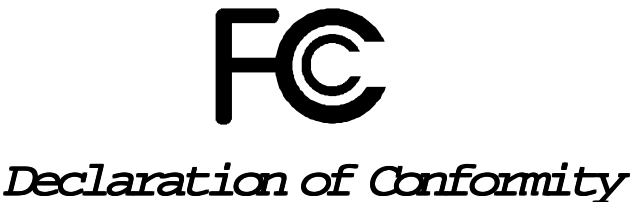

According to 47 CFR, Parts 2 and 15 of the FCC Rules

The following designated product:

## **EQUIPMENT: MAINBOARD MODEL NO.: CT- 6SFV**

is a Class B digital device that complies with 47 CFR Parts 2 and 15 of the FCC Rules. Operation is subject to the following two conditions:

- 1. This device may not cause harmful interference.
- 2. This device must accept any interference received, including interference that may cause undesired operation.

This declaration is given to the manufacturer:

## **CHAINTECH COMPUTER U.S., INC 509 Valley Way, Milpitas, CA 95035, U.S.A. Tel: 1-408-935-6988 Fax: 1-408-935-6989**

Chaintech President: Simon Ho

Signature:

#### **Federal Communications Commission Statement**

This device complies with FCC Rules Part 15. Operation is subject to the following two conditions:

- w This device may not cause harmful interference
- w This device must accept any interference received, including interference that may cause undesired operation.

This equipment has been tested and found to comply with the limits for a Class B digital device, pursuant to Part 15 of the FCC Rules. These limits are designed to provide reasonable protection against harmful interference in a residential installation. This equipment generates, uses and can radiate radio frequency energy. If this equipment is not installed and used in accordance with the manufacturer's instructions, it may cause harmful interference to radio communications. However, there is no guarantee that interference will not occur in a particular installation. If this equipment does cause harmful interference to radio or television reception, which can be determined by turning the equipment off and on, the user is encouraged to try to correct the interference by one or more of the following measures:

- Reorient or relocate the receiving antenna.
- w Increase the separation between the equipment and receiver.
- w Connect the equipment to an outlet on a circuit different from that to which the receiver is connected.
- w Consult the dealer or an experienced radio/TV technician for help.

The use of shielded cables for connection of the monitor to the graphics card is required to assure compliance with FCC regulations. Changes or modifications to this unit not expressly approved by the party responsible for compliance could void the user's authority to operate this equipment.

#### **Canadian Department of Communications Statement**

This digital apparatus does not exceed the Class B limits for audio noise emissions from digital apparatuses set out in the Radio Interference Regulations of the Canadian Department of Communications.

#### **Manufacturer's Disclaimer Statement**

The information in this document is subject to change without notice and does not represent a commitment on the part of the vendor. No warranty or representation, either expressed or implied, is made with respect to the quality, accuracy or fitness for any particular purpose of this document. The manufacturer reserves the right to make changes to the content of this document and/or the products associated with it at any time without obligation to notify any person or organization of such changes. In no event will the manufacturer be liable for direct, indirect, special, incidental or consequential damages arising out of the use or inability to use this product or documentation, even if advised of the possibility of such damages. This document contains materials protected by copyright. All rights are reserved. No part of this manual may be reproduced or transmitted in any form, by any means or for any purpose without expressed written consent of it's authors. Product names appearing in this document are mentioned for identification purposes only. All trademarks, product names or brand names appearing in this document are registered property of their respective owners.

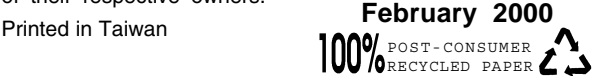

# Main Board User's Manual

## The of Gats

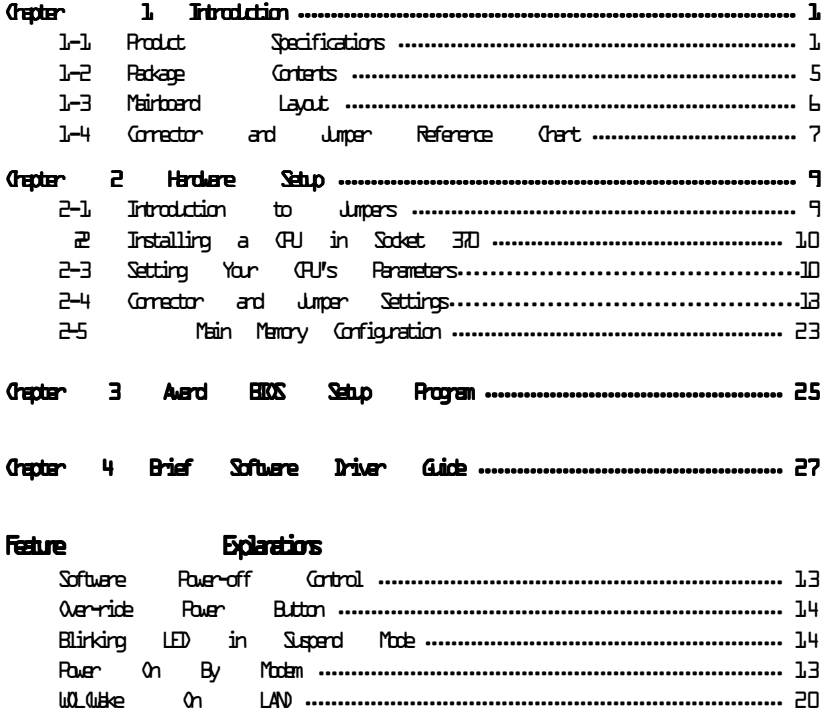

## Appendices

**Poly-fuse** 

0er

Current

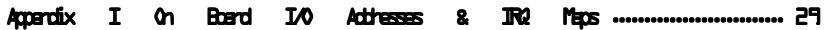

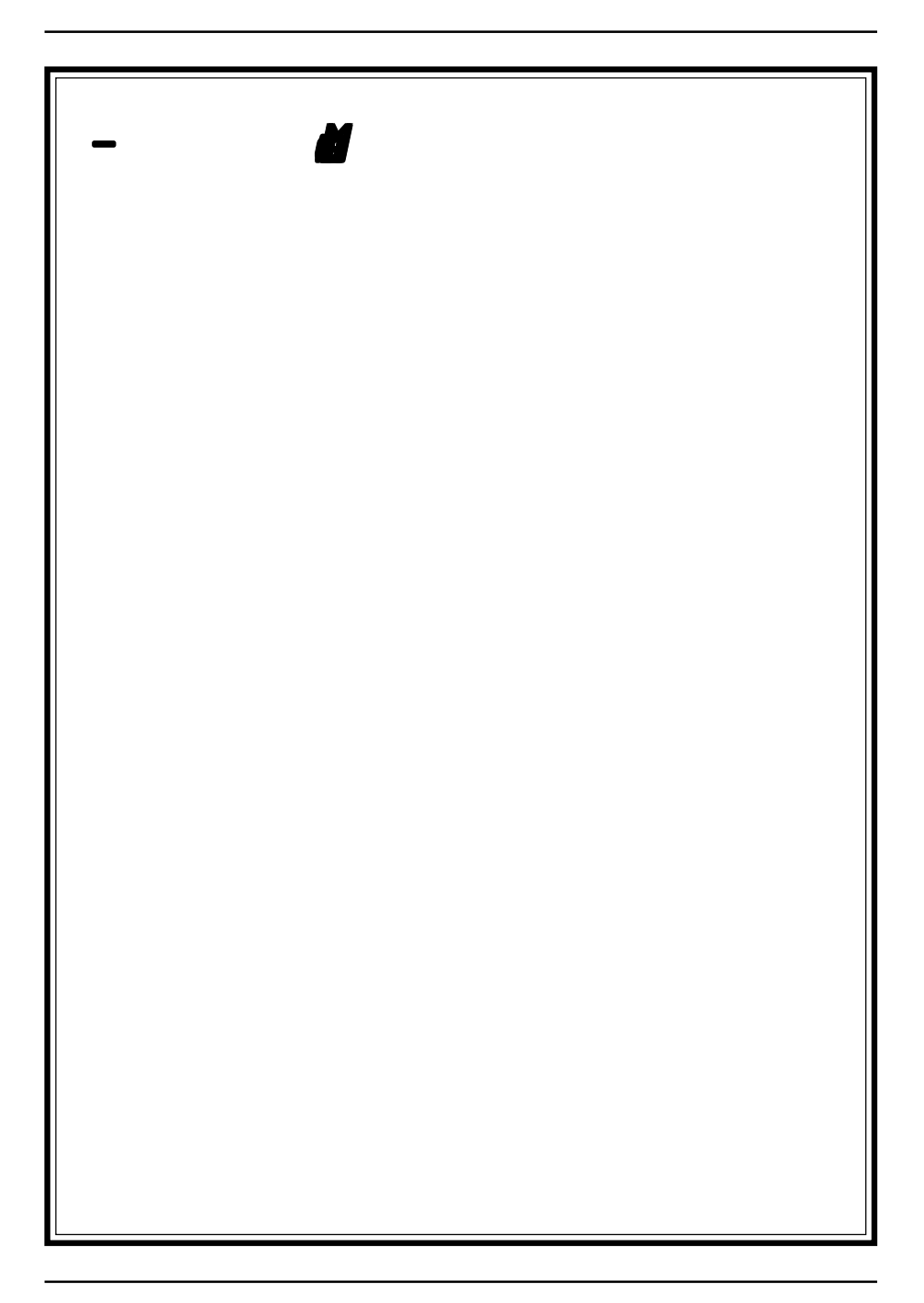

## **Introduction**

#### **1-1 Product Specifications**

#### ! **Processor**

- Supports Socket-370 processors up to 700MHz processors
- Supports 66/100/133MHz system clocks
- High efficiency switching power modules with dual power delivery

#### ! **Chipset**

**- SiS** 630 AGPset with integreted **2D/3D** graphics controller

#### ! **DRAM Memory**

- Two 168-pin DIMM sockets support up to 512MB SDRAM
- Supports PC-133 SDRAM and VCM support

#### ! **Expansion Slots**

- One AMR slot (v 1.0 compliant)
- Two 32-bit PCI slots (Rev 2.2 compliant)

#### ! **2MB Boot-Block ISA Flash ROM**

- Award System BIOS, supports PnP, APM, DMI, ACPI & Multi-device booting features i.e. floppy, LS120, HDD(IDE/SCSI), ZIP-ATAPI etc.
- Includes Trend **ChipAway Virus** protection for virus-free boot and virus free operating system
	- The Trend ChipAway Virus is a rule-based anti-virus technology and " does not require periodical updates of virus code

#### ! **Two Ultra DMA-66 PCI IDE Ports**

- Supports up to PIO Mode 4 up to16.6 Mps, Multi-word Mode 4 up to 66MBps with bus mastering
- Complete Bus Mastering software drivers for all well known multi-task operating systems

#### ! **Embbed USB Controller**

- Two OHCI USB host controller with Root Hub
- Four USB ports with over-current protection
- OptionalI USB riser with 2 additional USB ports

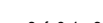

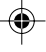

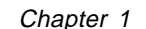

#### ! **Onboard LPC I/O Controller**

- SiS 950 LPC I/O chip with System Monitor Hardware
- One Parallel (SPP/ECP/EPP) and two Serial (16550A compliant) ports
- One floppy disk drive connector supports up to 2.88MB, Japanese 3-Mode, and 1Mbps transfer rates
- Supports HPSIR, ASKIR and CIR function shared with 2nd serial port

#### !#**Back-Panel I/O Connectors**

- PC99 compliant color connectors
- PS/2 Mini-DIN keyboard and mouse ports
- Two Channel USB ports
- One RJ-45 Ethernet connector w/2 LED indicator
- One D-Sub 9-pin male serial port
- One D-Sub 15-pin female VGA port
- One D-Sub 25-pin female Printer port
- One D-Sub 15-pin female Game/MIDI port
- Audio Line-out, Line-in, Mic-in jacks

#### !# **Embbeded PCI Audio Subsystem**

- 64-voices Polyphony Wavetable synthesizer supports all combinations of Stereo/Mono, 8-/16-bits, and Signed/Unsigned samples
- DirectMusic and DLS-1 support with unlimited downloadable samples in System Memory
- 64-Voice DS3D sound channels
- 32-Voice DS3D accelerator with IID, IAD and Doppler effects for DirectX 6 Virtual HRTF interactive 3D audio
- DirectSound accelerator for Volume, Pan and Pitch Shift Control on streaming or static buffers
- CD quality audio with 90dB+SNR using external high quality AC97/98 CODEC through AC-link
- On-Chip Sample Rate Converter ensures all Internal operation at 48KHz
- Supports SPDIF-out interface
- Full Legacy Compatibility
- Complete DirectX driver suite(DirectSound3D, DirectSound, DirectMusic, DirectInput) for Win98/2000
- Configuration Installation and Diagnostics under Real Mode DOS, Windows 98 DOS Box
- Windows 98/NT5.0 Configuration, Installation and Mixer Program

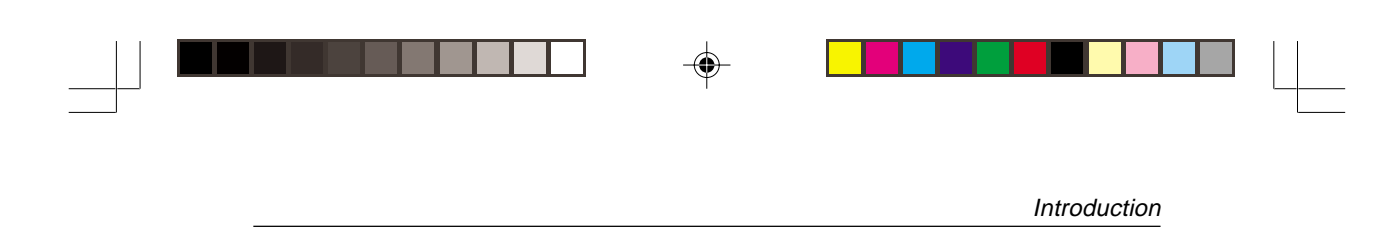

#### ! **Embbeded 3D AGP VGA controller**

- -- 128-bit 2D/3D graphics ngine with AGP v2.0 compliant interface
- Shared System Memory area up to 64MB
- Maximum 64MB frame buffer with Linear addressing
- Supports Hardware DVD accelerator (Built-in Hardware Motion Compensation, IDCT, VLD for video playback)
- Support multiple risers and multiple monitors
- Optimized Direct3D acceleration, complete Direct 6 support

#### ! **Embbeded Fast Ethernet Controller**

- Supports IEEE 802.3/802.3u 10/100Based-T
- Supports Auto-negotiation for 10/100Mbps speed selection and Auto-sensing for flexible mixed bandwidth network
- Full duplex Ethernet for up to 200Mbps throughput
- Supports WinNT, Novell, OS2 BIOS Boot-up
- Supports shield RJ-45 phone jack riser with one Link-LED, ACT-LED indicators

#### ! **Embedded Telephone and Modem Subsystem**

**-** Full Duplex VirtualPhone Speaker Phone with Modem CODEC **-** HSP V.90 Modem

#### ! **Optional video Transceiver TV/LCD/2nd CRT Output**

- Supports PAL/NTSC TV system with auto sensing
- Supports TV/Primary VGA independent display resolution and Frame rate at enhanced mode
- Supports TFT-12/18/24-bit monitor
- Provides Gamma correction that independent of primary VGA

#### ! **Embedded P/S Keyboard and Mouse Controller**

**-** Supports Password security and Hot-key Power-up

#### ! **Embedded RTC with HW Y2K Solution**

#### ! **Board Dimensions**

- Flex-ATX form factor, 9" x 7.5" (229mm x 190mm), 4 layers
- Optional a 40-pin PCI slot behind 2nd slot for PCI riser of low-profile PC designer

#### ! **Product Feature**

- Poly-fuse over-current protection for USB and keyboard circuitry
- Supports ACPI STR (Suspend to RAM) ready!
- Embedded hardware audio provides full DOS S/W compatibility to support legacy gaming and educational markets
- Embedded BIOS flash utility
- Complete Data Security:
- **\*Flash BIOS write protection** against unauthorized access
- \***Trend ChipAway Virus**, to ensure virus-free booting procedure
- **Advanced Management Capabilities:**
- \* Power-on events: Keyboard password,WOL(Wake-on-LAN) network card, Modem ring, RTC-Alarm, CIR, USBs
- \* Software power-off control for Win95 Over-ride power button
- \* Blinking Power-LED in suspend
- \* Hardware Reset protect
- \* Power failure recovery
- ! Three states selectable once Vsb loose: Always On, Always Off and Last state

#### ! **Switching Power Supply Requirement**

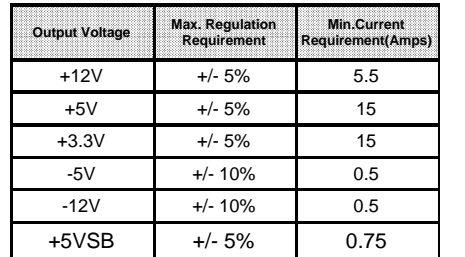

Table 1-1

3.3V at 15Amps is necessary to guarantee full loading operation because some AGP cards and memory modules have high current consumption.

4

6sfv0-1.p65 4 2000/5/5, PM 04:02

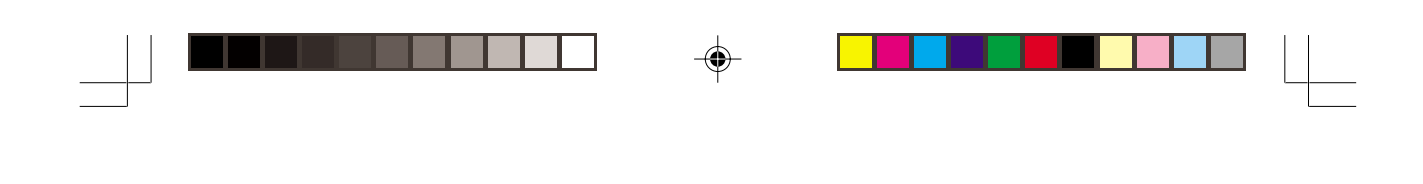

#### 1-2 Package Contents

This product comes with the following components:

- **D** One mainboard
- □ One 40-pin Ultra DMA-66 IDE connector ribbon cable (Figure 1-1) **\* Color coded connection for UDMA/66 cable**

Blue to mainboard, Ground in blue, Gray to Master and Black to slave

- $\Box$  One 34-pin floppy disk drive ribbon cable (Figure 1-2a) or (Figure 1-2b)
- $\Box$  One User's Manual
- $\Box$  One CD-ROM that includes
	- Acrobat Reader
	- Award System BIOS Flash Utility and Award DMI Utility for DOS
	- SiS Bus Master IDE drivers for Win9X, WinNT4.0
	- SiS AGP VXD Driver
	- SiS USB Supplement
	- Audio Driver for DOS/Win9X/NT
	- Audio Utility for Win95/NT
	- Fast Ethernet and Modem Drivers for Win95/NT
	- System Health Monitoring Software with DMI Browser
	- Trend **PC-cillin** Anti-virus v3.1Utility (eight different languages)
	- Optional **AIRBAG2000** software group including Sheperd2000, Trend PC cillin, Norton AntiVirus, ADOBE ActiveShare, Appio and X-stop

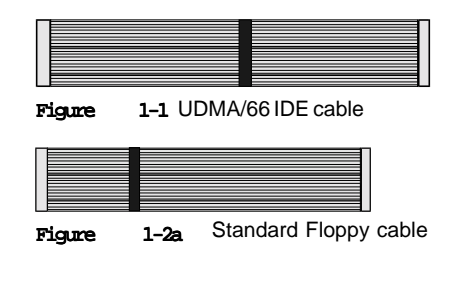

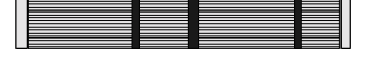

Figure 1-2b Optional 5.25 in. floppy cable

5

Introduction

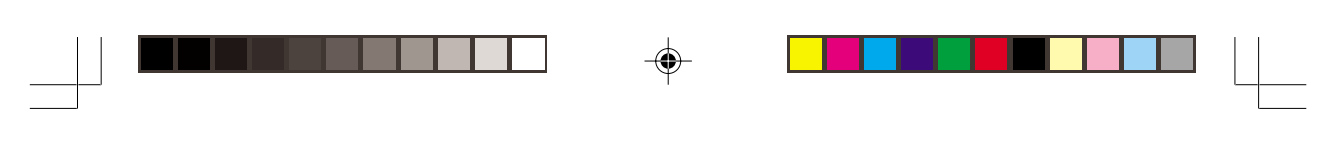

#### 1-3 Mainboard Layout

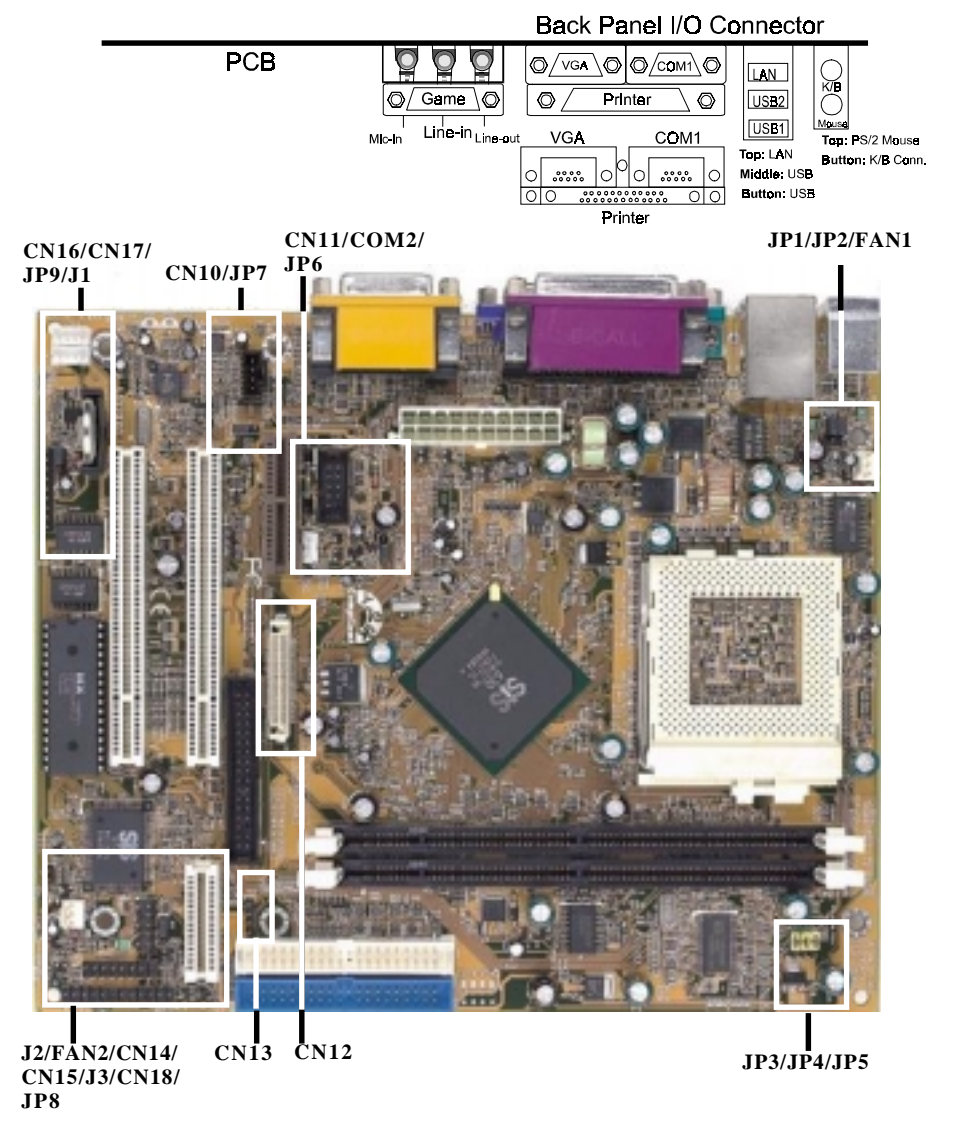

6

◈

6sfv0-1.p65 2000/5/5, PM 04:02

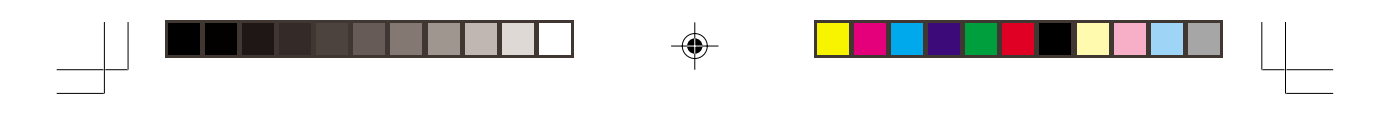

 $\overline{\phantom{0}}$ 

Introduction

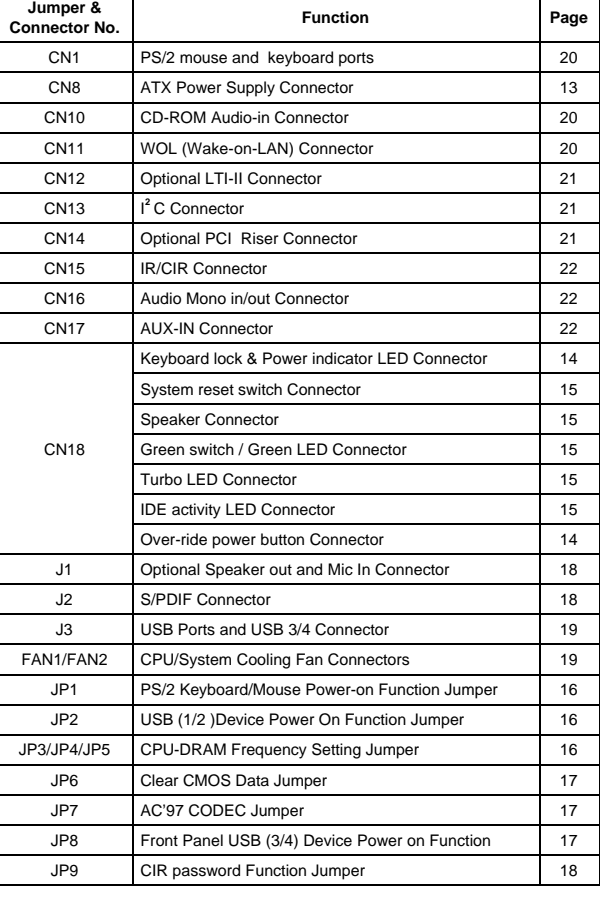

## **1-4 Connector and Jumper Reference Chart**

 $\bigoplus$ 

7

 $\bigoplus$ 

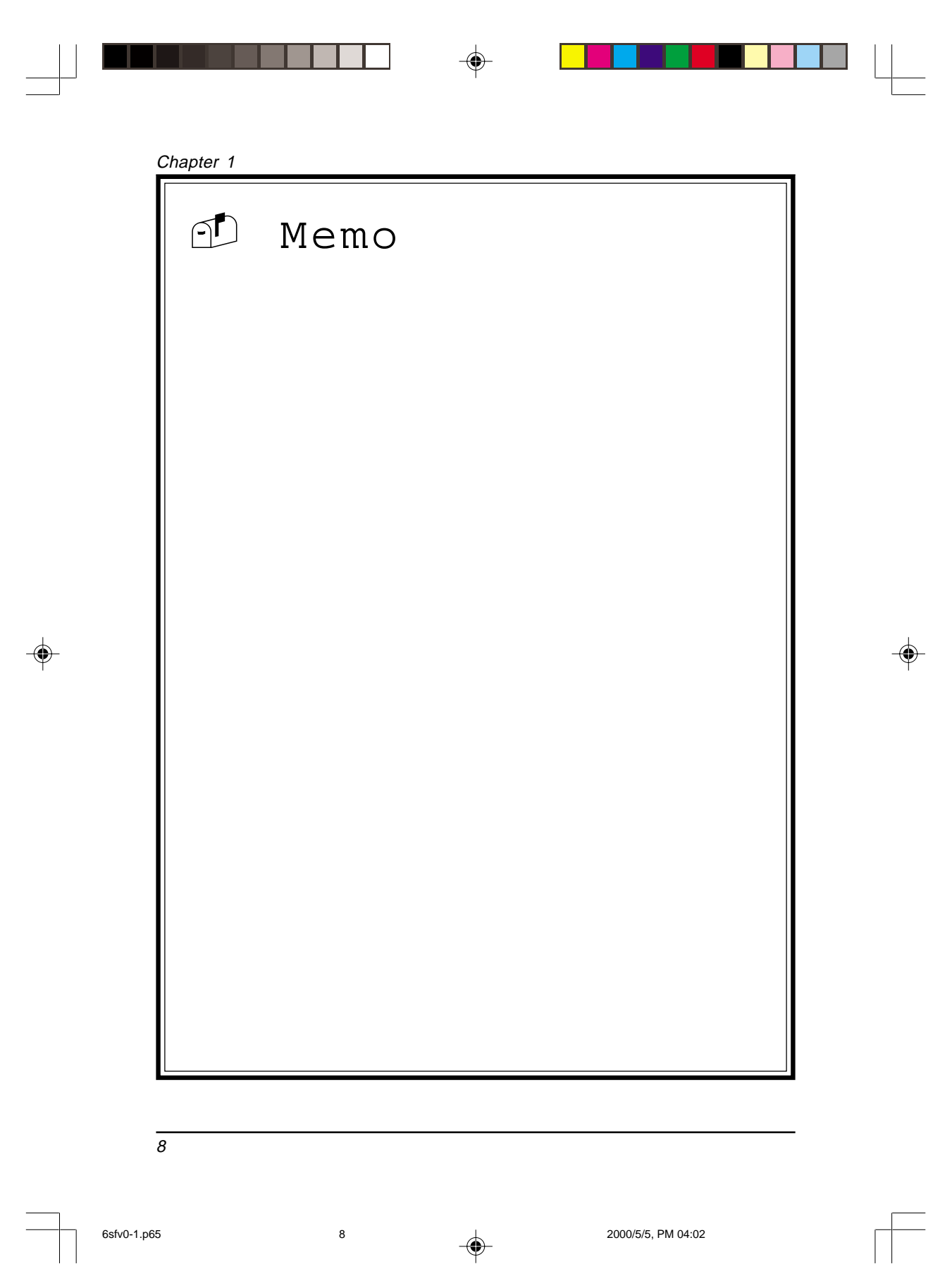

## Hardware Setup

If your mainboard has already been installed in your computer you may still need to refer to this chapter if you plan to upgrade your system's hardware.

**Be sure to disconnect the power cable from the power source before performing any work on your mainboard, i. e. installing a CPU, memory module, changing a jumper setting, etc. Not doing so may result in electrical shock!**

#### **2-1 Introduction to Jumpers**

Jumpers are used to select between various operating modes. A jumper consists of a row of gold colored pins that protrude from the surface of the mainboard. It is important not to confuse jumpers with connectors or headers.

#### **Putting jumper caps on anything that is not a jumper may result in damaging**  $\Lambda$ **your mainboard. Please refer to Section 1-3, Mainboard Layout, for the location of jumpers on your mainboard.**

As indicated in Figure 2-1 below, a cap is used to cover the pins of a jumper, resulting in shorting those pins that it covers. If the cap is removed from the top of the pins, the jumper is left "open." The number 1 shown both in the diagram below and in all multiple pin jumper and header diagrams in this manual indicates the pin designated with the number 1. The numbering of the remaining pins follows in sequence.

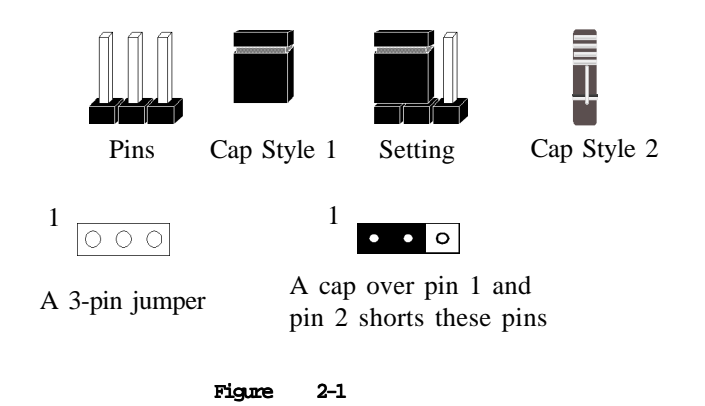

### **2-2 Installing a CPU in Socket 370**

The Intel Socket 370, designed for the Celeron processor, has been incorporated as a standard mainboard specification To insert your CPU into Socket 370 please do the following:

- 1. Locate a small dot marked on the top surface of the CPU close to one if it's corners. The same corner will also be cut off, leaving a noticeable notch in the CPU's corner. These markings indicate Pin 1 of the CPU.
- 2. Pull up the lever of Socket 370 so that it is perpendicular with the surface of the mainboard. Gently insert the CPU with Pin 1 at the same corner of Socket 370 that contains the end of the lever. Allow the weight of the CPU to push itself into place. Do not apply extra pressure as doing so may result in damaging your CPU. Snap the lever back into place.

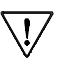

Installing a heat sink with cooling fan is necessary for proper heat dissipation from your CPU. Failing to install these items may result in overheating and possible burn-out of your CPU.

### **2-3 Setting Your CPU's Parameters(SeePU Technology)**

*SeePU* is a new user friendly technology that enables the user to setup a mainboard's CPU parameters through an easy to use BIOS setup procedure. It is no longer necessary to make many jumper settings as on conventional mainboards.

- 1. After installing all your hardware into your PC system, turn on your system's power. Enter the CMOS Setup Utility by pressing the Delete key when your BIOS identification screen appears.
- 2. Move the cursor to SeePU Setup menu and press Enter. Find the CPU HOST/ SDRAM/PCI Clock option. Commands for operating the cursor in BIOS are found at the Bottom of the BIOS screen.
- 3. Use the CPU HOST/SDRAM/PCI Clock option to select your CPU's parameters. Set the clock ratio (also known as external clock multiplier factor) according to your processor's specifications (See Figure 2-3).
	- CPU-DRAM Frequency Setting Jumper (JP3/JP4/JP5) must be selected  $\Lambda$ according to you processor. Set to AUTO(default) if your CPU is a frequency locked processor (See Section 2-4).

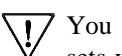

You do not need to make voltage settings because *SeePU* automatically sets your CPU voltage(See Figure 2-2).

4. Press Esc to return to the CMOS Setup Utility, press F10 to Save and Exit Setup and choose 'Y' to confirm. The system will automatically reboot and during startup you will see the correct CPU type shown on the screen.

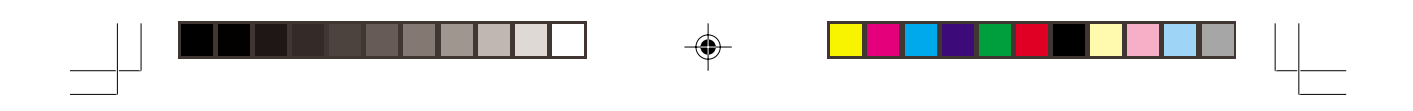

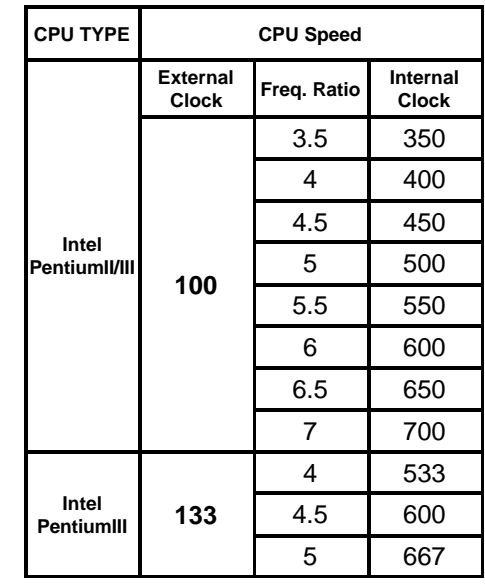

Figure 2-2

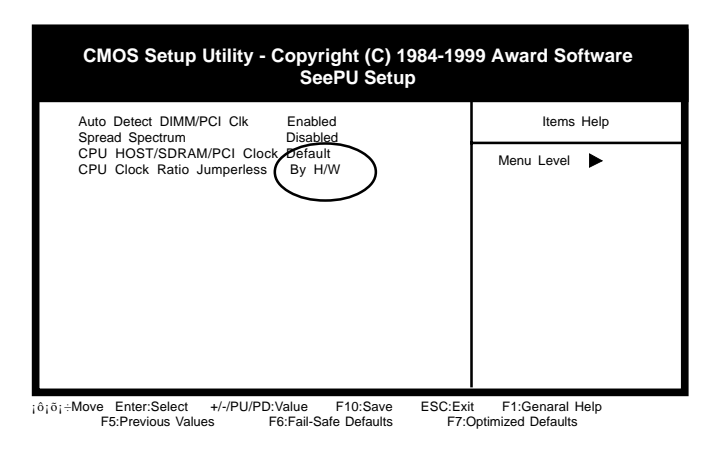

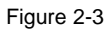

11

 $\color{red}\blacklozenge$ 

 $\overline{\phantom{a}}$ 

 $\bigoplus$ 

#### **Overclocking**

Operating a CPU at a higher frequency than its specification allows is called overclocking. If the CPU frequency is set at a higher frequency than its specification allows, it may or may not run at that freqency, depending on the quality of your CPU and the extent to which the frequency has been overset. The mainboard manufacturer highly discourages overclocking as it may result in data loss, CPU burn-out, system failure, etc.

Many processors are frequency locked processors and are not able to perform overclocking. Regardless of whether the processor is a frequency locked, overclocking may cause some processors to hang when turning on the system. When the processor hangs, the screen remains blank and the system does not boot. To solve this problem, do the following:

- 1. Turn off the computer and then press the Home key on your keyboard
- 2. Turn on your computer, wait for five seconds and then release the Home key. (Pressing the Home key allows the computer to boot at a low system speed.)
- 3. Enter BIOS and reconfigure your CPU parameters as described in this section.

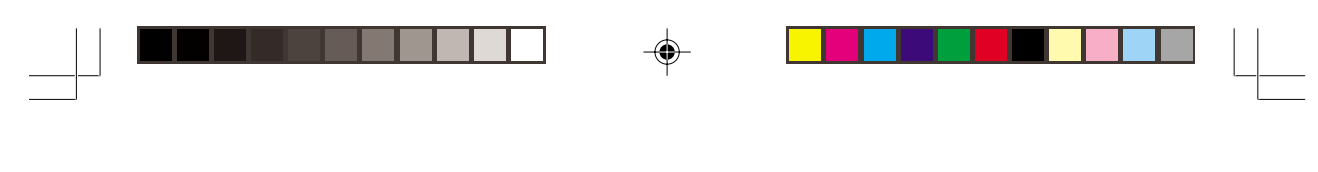

## **2-4 Connector and Jumper Settings**

Connectors are used to link the system board with other parts of the system, including the power supply, the keyboard, and the various controllers on the front panel of the system case.

**The power supply connector is the last connection to be made while installing a**  $\mathbf{l}$ **mainboard. Before connecting the power supply, please make sure it is not connected to the power source.**

#### **ATX Power Supply Connector (CN8)**

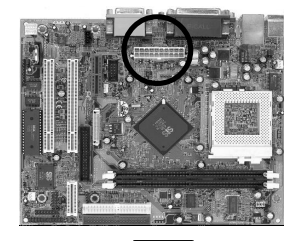

 $\circledcirc$  $\circledcirc$ 

(6) (6)

 $12V$  $\odot$  $\odot$  $5V$ 

5VSE  $\odot$  $\odot$  $5V$ 

FW OK  $\odot$  $^\circledR$  $-5V$ 

Ground

Ground

Ground  $\circ$  $\Omega$ 

> $3.3V$  $_{\odot}$  $^{\circ}$  $-12V$

3.3V  $\odot$  $\odot$ 3 3 V

 $5V$  $\odot$  $^\circledR$ 

 $5<sub>V</sub>$  $\odot$  $\odot$  **The power cord leading from the system's power supply to the external power source must be the very last part connected when assembling a system.**

The ATX power supply provides a single 20-pin connector interface which incorporates standard +/-5V, +/-12V, optional 3.3V and Soft-power signals. The Soft-power signal, a 5V trickle supply is continuously supplied when AC power is available. When the system is in the Soft-Off mode, this trickle supply maintains the system in it's minimum power state.

#### **Software Power-Off Control**

Ground

Ground

Ground

PS-ON

Ground

This mainboard can be powered down using theWindows 95 Software Power-Off function. To power down your computer, click the START button on the Windows 95 Task Bar. Select "Shut Down The Computer" and the system turns off. The message "It is now safe to turn off your computer" will not be shown when using this function.

#### Power-On By Modem

While in Soft-off state, if an external modem ring-up signal occurs, the system wakes up and can be remotely accessed. Enable this function in BIOS's Power Management Setup menu.

#### **Front Panel Connector Set (CN18) A through G**

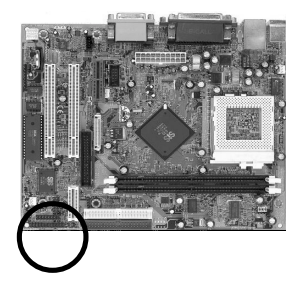

#### **A. Over-ride Power Button Connector**

The power button on the ATX chassis can be used as a normal power switch as well as a button to activate Advanced Power Management Suspend mode. This mode is used for saving electricity when the computer is not in use for long periods of time. The Power Button Over Ride function in BIOS's Power Management Setup menu must be set to "Delay 4 Sec." to activate this function.

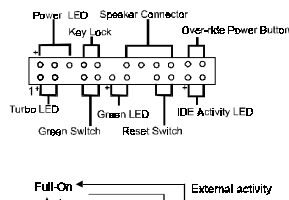

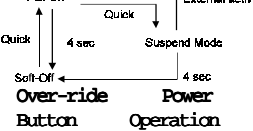

When the Power Button Over Ride function is enabled, pushing the power button rapidly will switch the system to Suspend mode. Any occurence of external activity such as pressing a key on the keyboard or moving the mouse will bring the system back to Full-On. Pushing the button while in Full-On mode for more than 4 seconds will switch the system completely off. See Over-ride Power Button Operation diagram.

#### **B. Keyboard Lock & Power Indicator LED Connector**

Plugging this connector into the lock on the front panel of the system case allows the lock to enable or disable the keyboard. This function provides limited security against casual intruders. The power indicator LED shows the system's power status. It is important to pay attention to the correct cable and pin orientation (i.e., not to reverse the order of these two connectors.)

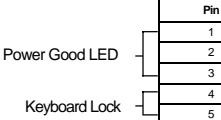

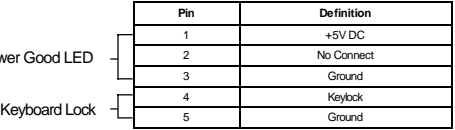

#### **Blinking LED in Suspend Mode**

While in Suspend mode, the LED light on the front panel of your computer will flash. Suspend mode is entered by pressing the Override Power Button, pushing the Green button on your ATX case, or enabling the Power Management and Suspend Mode options in BIOS's Power Management menu.

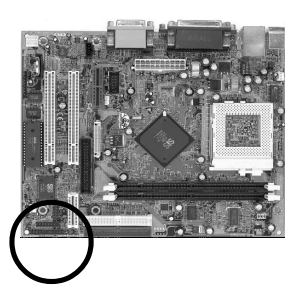

#### **C. Green Switch/Green LED Connector**

Some ATX cases provide a Green switch which is used to put the system in Suspend mode. In Suspend mode, the power supply to the system is reduced to a trickle, the CPU clock is stopped, and the CPU core is in its minimum power state. The system is woken up whenever the keyboard or mouse is touched. The system resumes in different ways as defined by Power Management Setup screen in BIOS.

#### **D. System Reset Switch Connector**

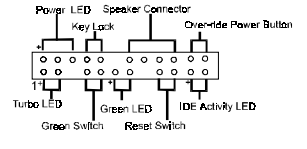

This connector should be connected to the reset switch on the front panel of the system case. The reset switch allows you to restart the system without turning the power off.

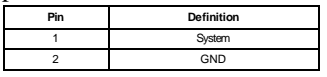

#### **E. Speaker Connector**

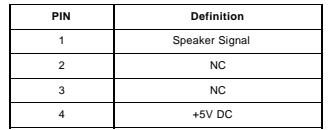

**F. IDE Activity LED Connector**

The IDE activity LED lights up whenever the system reads/writes to the IDE devices.

#### **G. Turbo LED Connector**

This mainboard does not have a Turbo/De-turbo speed modes. Even though this function does not exist, the turbo LED will light when the LED is connected and turbo button pressed.

#### **Poly-fuse Over Current Protection**

The poly-fuse protects the system from dangerous voltages the system might be exposed to via the keyboard or USB connectors. In case of such exposure, the polyfuse will immediately be disconnected from the circuit, just like a normal fuse. After being disconnected for a certain period of time, the poly-fuse will return to its normal state, after which the keyboard or USB can function properly again. Unlike conventional fuses, the poly-fuse does not have to be replaced, relieving the user wasted time and inconvenience.

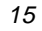

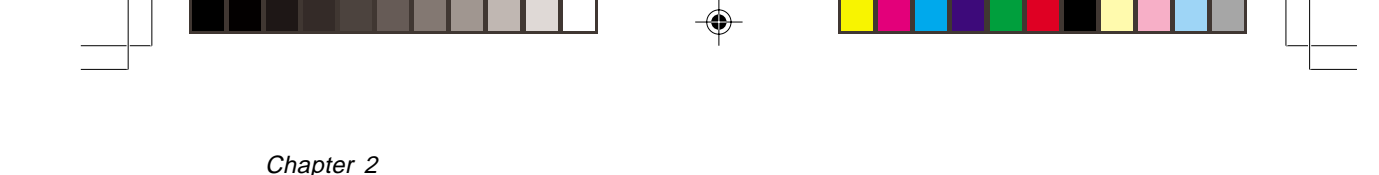

#### **PS/2 Keyboard/Mouse Power-on Function (JP1)**

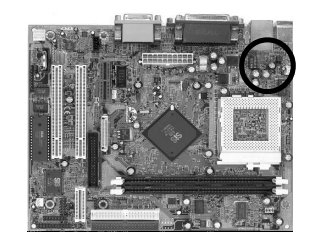

This board is able to be turned on by the PS/2 keyboard (hot key/Password). To use this function, select a device of your choice at the Power on Function option in BIOS's Integrated Peripherals screen. You must also set this jumper's cap to pins 2-3 to use this function.

 $\frac{1}{\circ}$  Disable  $\frac{1}{\circ}$  Enable

### **USB (1/2 )Device Power On Function (JP2)**

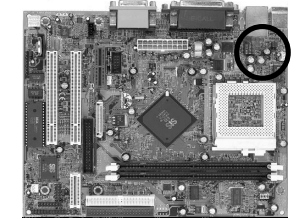

This board is able to be turned on by a USB keyboard (hot key/Password). To use this function, select a device of your choice at the Power on Function option in BIOS's Integrated Peripherals screen. You must also set this jumper's cap to pins 2-3 to use this function.  $\frac{1}{\epsilon}$  Enabled  $\frac{1}{\epsilon}$  Disabled

#### **CPU-DRAM Frequency Setting Jumper(JP3/JP4/JP5)**

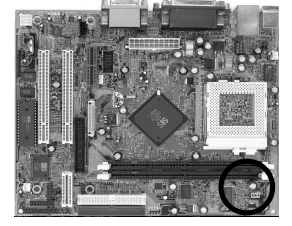

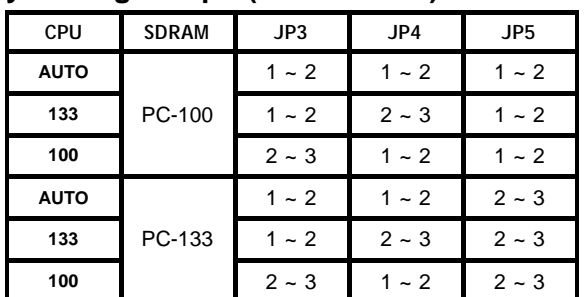

This this feature will only work if, the CPU is frequency locked free. Set all jumpers to pin 1-2 AUTO (default) for frequency locked CPU.

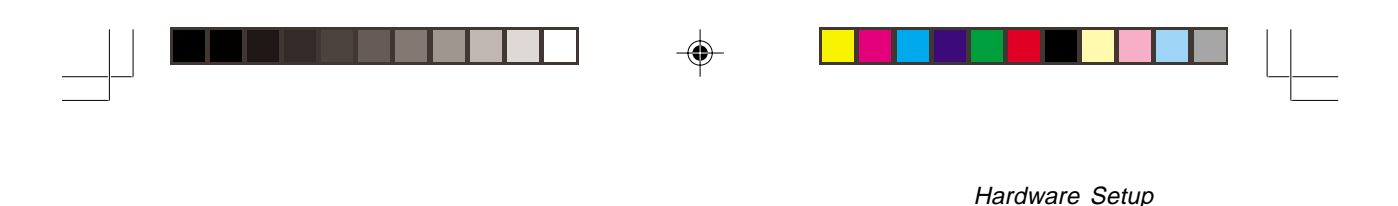

#### **Clear CMOS Data Jumper (JP6)**

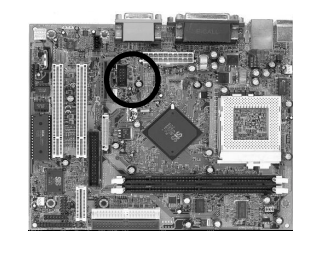

 $\frac{1}{\epsilon}$  Normal (default)  $\frac{1}{\epsilon}$ 

Clear CMOS data

To clear the contents of the CMOS, please follow the steps below.

- 1. Disconnect the system power supply from the power source.
- 2. Set the jumper cap at location 2~3 for 5 seconds, then set it back to the default position.
- 3. Connect the system's power and then start the system.
- 4. Enter BIOS's CMOS Setup Utility and choose Load Setup Defaults. Type Y and press enter.
- 5. Set the system configuration in the Standard CMOS Setup menu.

## **AC'97 CODEC Jumper (JP7)**

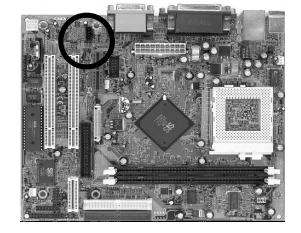

 AC'97 CODEC Enabled 1000

1000 Soft-Audio/Modem Riser Enabled

Short pin 1-2 to enable Soft Modem riser only (Onboard AC`97 CODEC enabled). Short pin 2-3 to enable Soft Audio Modem Riser.

### **Front Panel USB (3/4) Device Power On Function (JP8)**

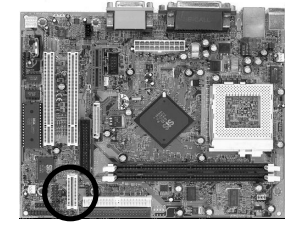

 $\frac{1}{\circ}$  Enabled  $\frac{1}{\circ}$  Disabled

This board is able to be turned on by a USB keyboard (hot key/Password). To use this function, select a device of your choice at the Power on Function option in BIOS's Integrated Peripherals screen. You must also set this jumper's cap to pins 2-3 to use this function.

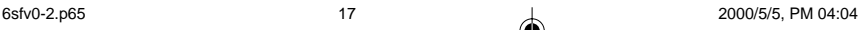

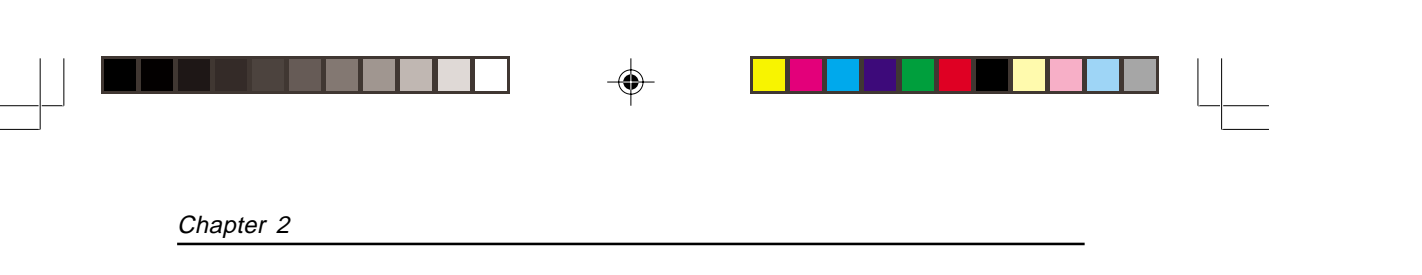

#### **CIR Password Function Jumper(JP9)**

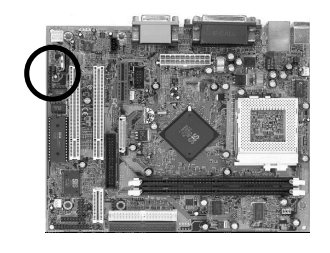

<sup>1</sup> **D** Disabled (default) <sup>1</sup> Enabled

This board is able to be turned on by a CIR Password Set jumper cap to pin 2-3 to enable this function. Set jumper car to pin 1-2 to disable this function.

USB3/4

*Optiona*

## **Optional Speaker Out and Mic In Connector (J1)**

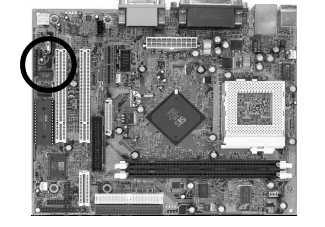

This optional connector must be connected to a speaker

out and Mic-in jack adaptor.<br>  $\begin{array}{l} \n\bigcirc \downarrow_{\text{Verfaut}} \\
\bigcirc \downarrow_{\text{MIC IN}} \\
\bigcirc \downarrow_{\text{MIC IN}} \\
\bigcirc \downarrow_{\text{S}} \\
\bigcirc \downarrow_{\text{S}} \\
\bigcirc \downarrow_{\text{S}} \\
\bigcirc \downarrow_{\text{S}} \\
\bigcirc \downarrow_{\text{S}} \\
\bigcirc \downarrow_{\text{S}} \\
\bigcirc \downarrow_{\text{S}} \\
\downarrow_{\text{S}} \\
\downarrow_{\text{S}} \\
\downarrow_{\text{S}} \\
\downarrow_{\text{S}} \\
\downarrow_{\$ O LE X<br>O LE GND<br>O LE GND<br>O La Speaker OUT-R<br>O La GND

### **S/PDIF Connector (J2)**

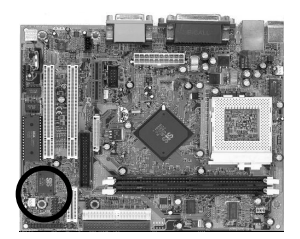

The S/PDIFconnector supports the digital audio. This connector must be connected to the cable from an external device. (Ex. 2-channel decoded AC-3 from DVD decoders)

 $\sqrt[1]{\frac{1}{2}}$  in

FAN2

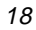

6sfv0-2.p65 18 18 18 2000/5/5, PM 04:04

#### **USB(Universal Serial Bus) Ports and USB 3/4 Connector(J3)**

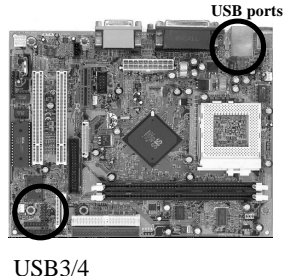

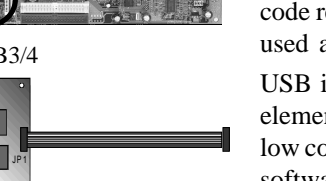

*Optional* USB Adaptor

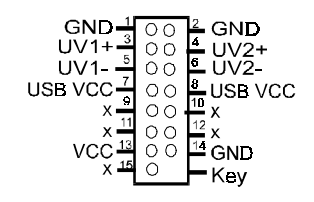

USB4 USB3 If you want to use a USB keyboard, you must enable the USB keyboard support function in BIOS's Integrated Peripherals menu (See Section 3-4). USB is an open industry standard, providing a simple and inexpensive way to connect up to 125 devices to a single computer port. Keyboards, mice, tablets, digitizers, scanners, barcode readers, modems, printers and many more can all be used at the same time.

USB is a dynamically reconfigurable serial bus with an elementary data rate of 12Mbps. Based on off the shelf, low cost micro-controller technology, its modular layered software protocol supports sophisticated devices and application programs.

This board contains a USB Host controller and includes a root hub with two USB ports (meets USB Rev 1.0 spec.) and a connector for optional USB Adaptor (USB3/4). Four USB peripherals or hub devices are able to be connected.

#### **CPU/System Cooling Fan Connectors (FAN1/FAN2)**

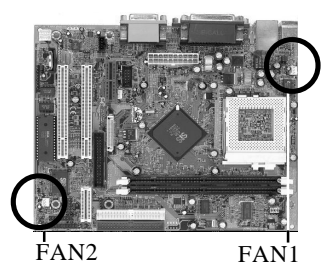

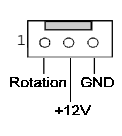

These added connectors allow the fan to draw their power from the mainboard instead of the disk drive connector. The board's management extension hardware is able to detect the CPU and system fan speed in rpm (revolutions per minute). These connectors supports 3-pin cooling fans with minimum of 3500 RPM. The wiring and plug may vary depending on the manufacturer. On standard fans, the red is positive  $(+12V)$ , the black

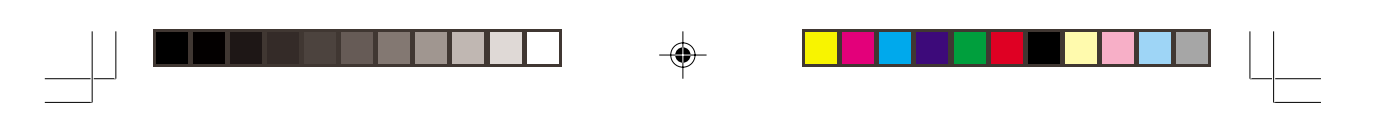

#### **CD-ROM Audio-in (CN10)**

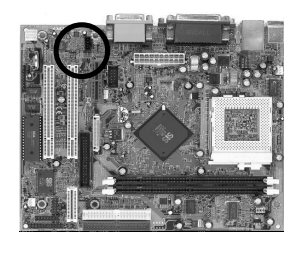

Use the cable enclosed with your CD-ROM disk drive to connect the CD-ROM to your mainboard. This will enable your CD-ROM's audio function.

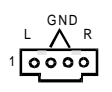

#### **WOL (Wake-on-LAN) Connector (CN11)**

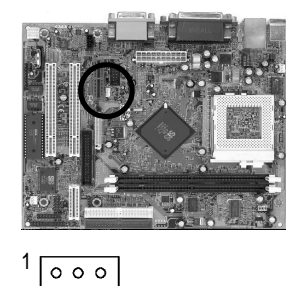

**I** ∣<br>5Vsb M**wake-up** GND

Enable the Wake Up On LAN selection in BIOS's Power Management Menu to use this function. The capability to remotely manage PCs on a network is a significant factor in reducing administrative and ownership costs. Magic Packet technology is designed to give WOL (Wakeon-LAN) capability to the LAN controller. When a PC capable of receiving wake up command goes to sleep, the Magic Packet mode in the LAN controller is enabled. When the LAN controller receives a Magic Packet frame, the LAN controller will wake up the PC. This header is used to connect an add-in NIC (Network Interface Card) which gives WOL capability to the mainboard.

## **PS/2 Mouse and Keyboard Ports**

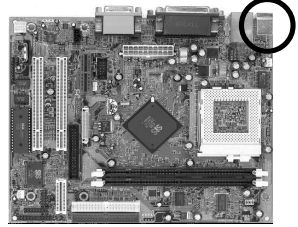

If a PS/2 mouse is used, BIOS will automatically detect and assign IRQ12 to the PS/2 mouse.

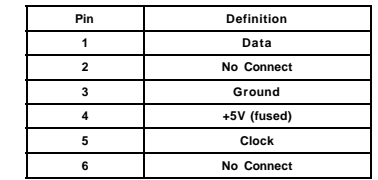

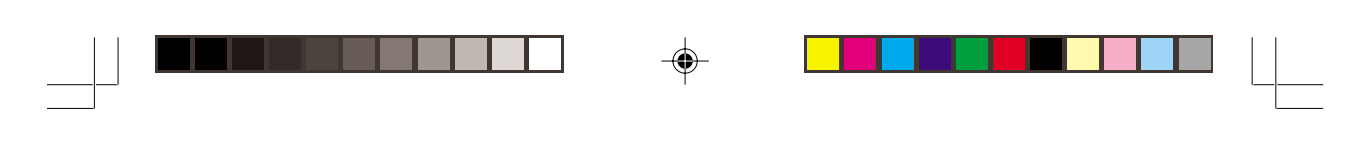

## **Optional LTI-II Connector (CN12)**

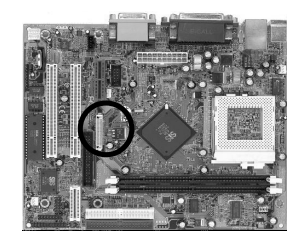

This connector is to be connected to an optional TV/ LCD/2nd CRT Output adapter card.

### I 2C Connector (CN13)

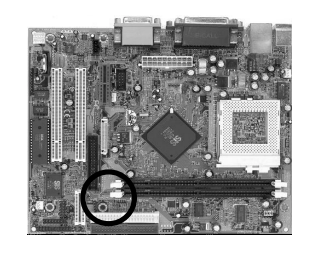

The I<sup>2</sup>S Connector supports the MPEG sound decoder. This connector must be connected to the cable from the MPEG card.

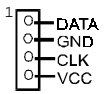

## **Optional PCI Riser Connector (CN14)**

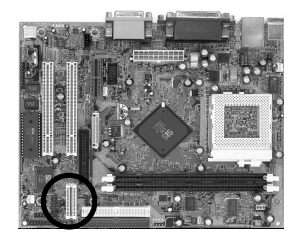

This connector is to be connected to a PCI riser card (optional) for additional PCI slots support.

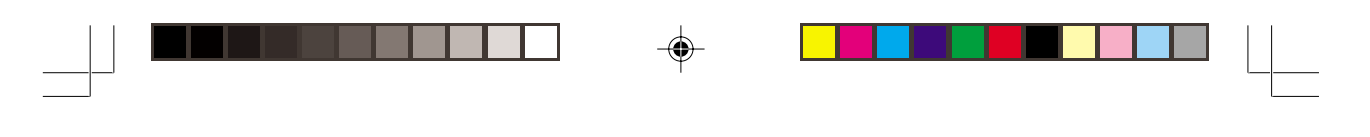

### **IR/CIR Connector (CN15)**

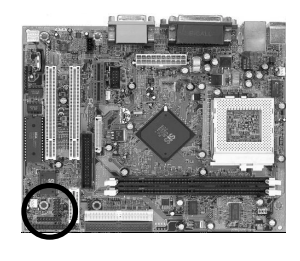

If you enable the IR/CIR Address Select in BIOS's Integrated Peripherals menu the IR/CIR port will let you select the IRQ and IR/CIR Mode to support IR/CIR functions. Connect this connector to the IR/CIR devices to enable this function.

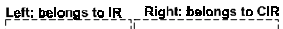

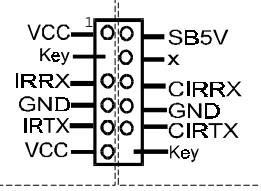

GND ∆բ  $\overline{\circ}$   $\circ$   $\overline{\circ}$ 

**GND**  $1$   $\circ$   $\circ$   $\circ$ 

#### **Audio Mono -in/out (CN16)**

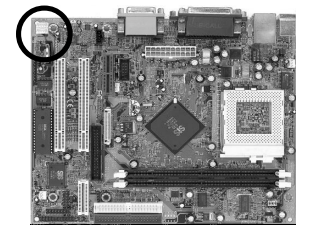

Use the mono audio cable enclosed with your CD-ROM disk drive to connect the CD-ROM to your mainboard. This will enable mono audio in/out function.

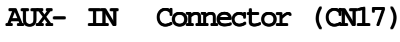

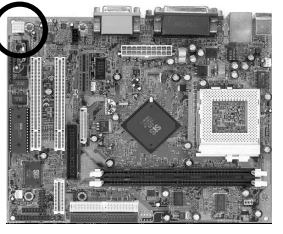

Use the auxiliary audio cable enclosed with your CD-ROM disk drive to connect the CD-ROM to your mainboard. This will enable your CD-ROM's audio function.

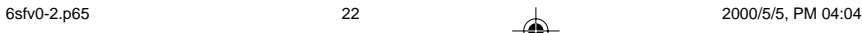

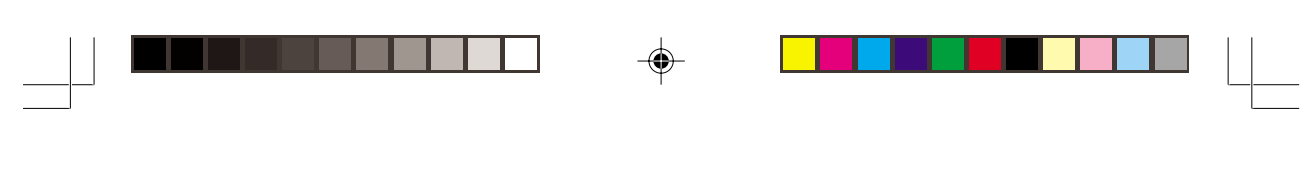

## **2-5 Main Memory Configuration**

The DRAM memory system consists two banks and the memory size ranges from **16~256 MBytes**. If you only use one bank it does not matter which one you use and if you use two or more banks, it does not matter which bank you install first.

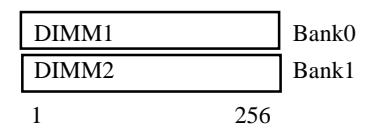

#### *DRAM Specifications*

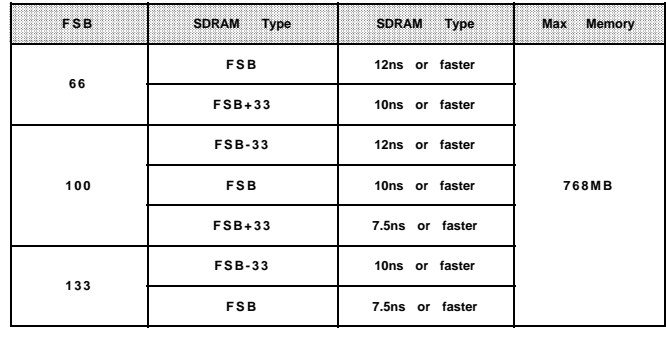

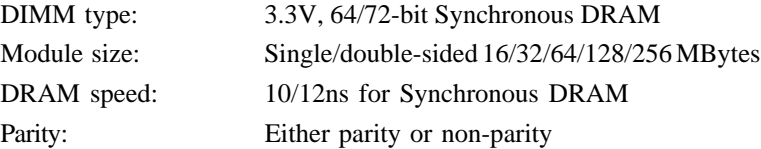

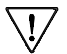

The compatibility of 512MB DIMM is still under testing and cannot be 100% guaranteed.

 $\overline{\mathbf{U}}$ 

This mainboard supports 3.3v, unbuffered, 4-clock, SDRAM DIMM only. Buffered, 5V, or 2-clock SDRAM DIMMs should not be used.

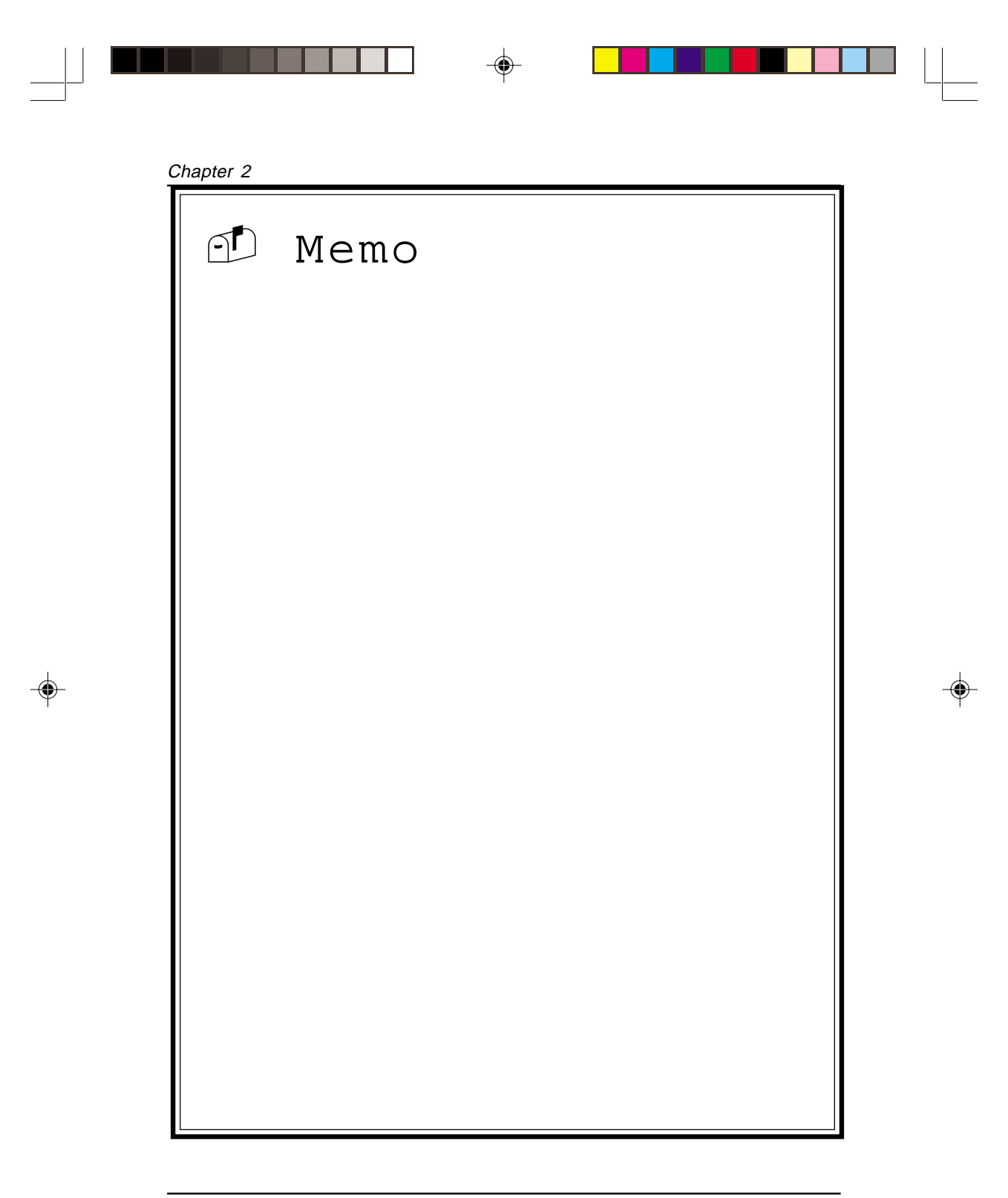

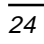

6sfv0-2.p65 24 2000/5/5, PM 04:04

 $\begin{picture}(20,20) \put(0,0){\line(0,1){10}} \put(15,0){\line(0,1){10}} \put(15,0){\line(0,1){10}} \put(15,0){\line(0,1){10}} \put(15,0){\line(0,1){10}} \put(15,0){\line(0,1){10}} \put(15,0){\line(0,1){10}} \put(15,0){\line(0,1){10}} \put(15,0){\line(0,1){10}} \put(15,0){\line(0,1){10}} \put(15,0){\line(0,1){10}} \put(15,0){\line(0$ 

## **Award BIOS Setup Program**

Award's BIOS ROM has a built-in setup program that allows users to modify the basic system configuration. This information is stored in CMOS RAM so that it can retain the setup information, even when the power is turned off.

When you turn on or restart the system, press the Delete key to enter the Award BIOS setup program. The primary screen as shown in Figure 3-1 is a list of the menus and functions available in the setup program. Select the desired item and press enter to make changes. Operating commands are located at the bottom of this and all other BIOS screens. When a field is highlighted, on-line help information is displayed on the right side of the screen.

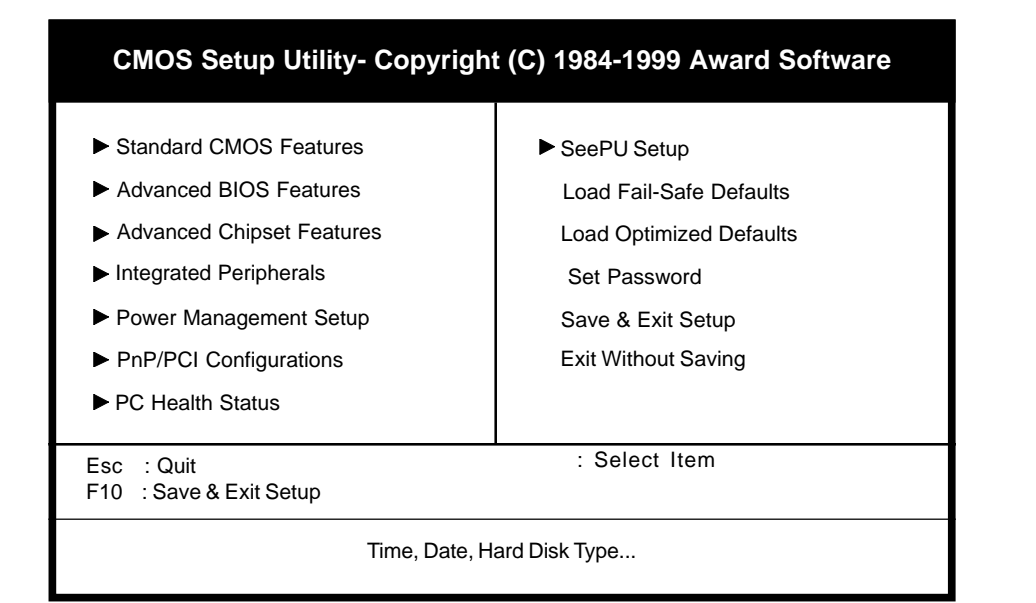

**Figure 3-1 Setup Program Initial Screen**

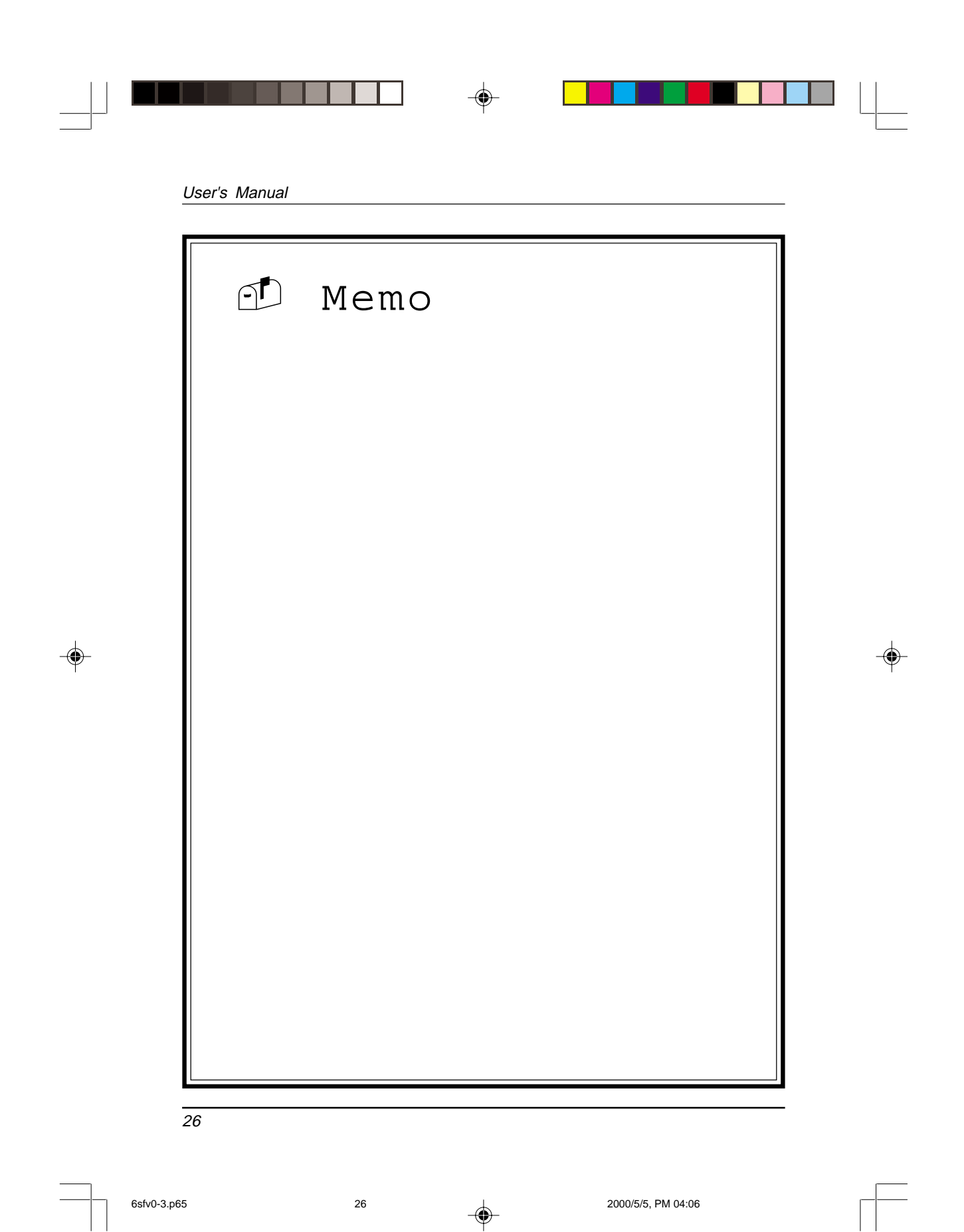

## **Brief Software Driver Guide**

The Mainboard Software Guide is found on the CD-ROM that is enclosed with your mainboard and is a PDF file which must be viewed with Adobe's freeware called Acrobat**®** Reader. The Acrobat Reader software is also included on the same CD-ROM. See the Readme.txt file in the CD-ROM's root directory for installation instructions of the Acrobat Reader. The Mainboard software guide discusses the following items:

The following items are discussed in the PDF and TXT files:

- Bus Master/PIO IDE Driver Installation
- USB Driver Installation
- Removing the Exclamation and/or Question Marks From the Windows 95 Device Manager Menu
- Updating Your System BIOS
- Installing and Using a Desktop Management Interface (DMI) Utility for DOS
- Sound Driver and Utility Installation

 $\sqrt{1/\pi}$ he DMI utility is a DOS utility, operating under Windows or other operating system might cause damage to the BIOS.

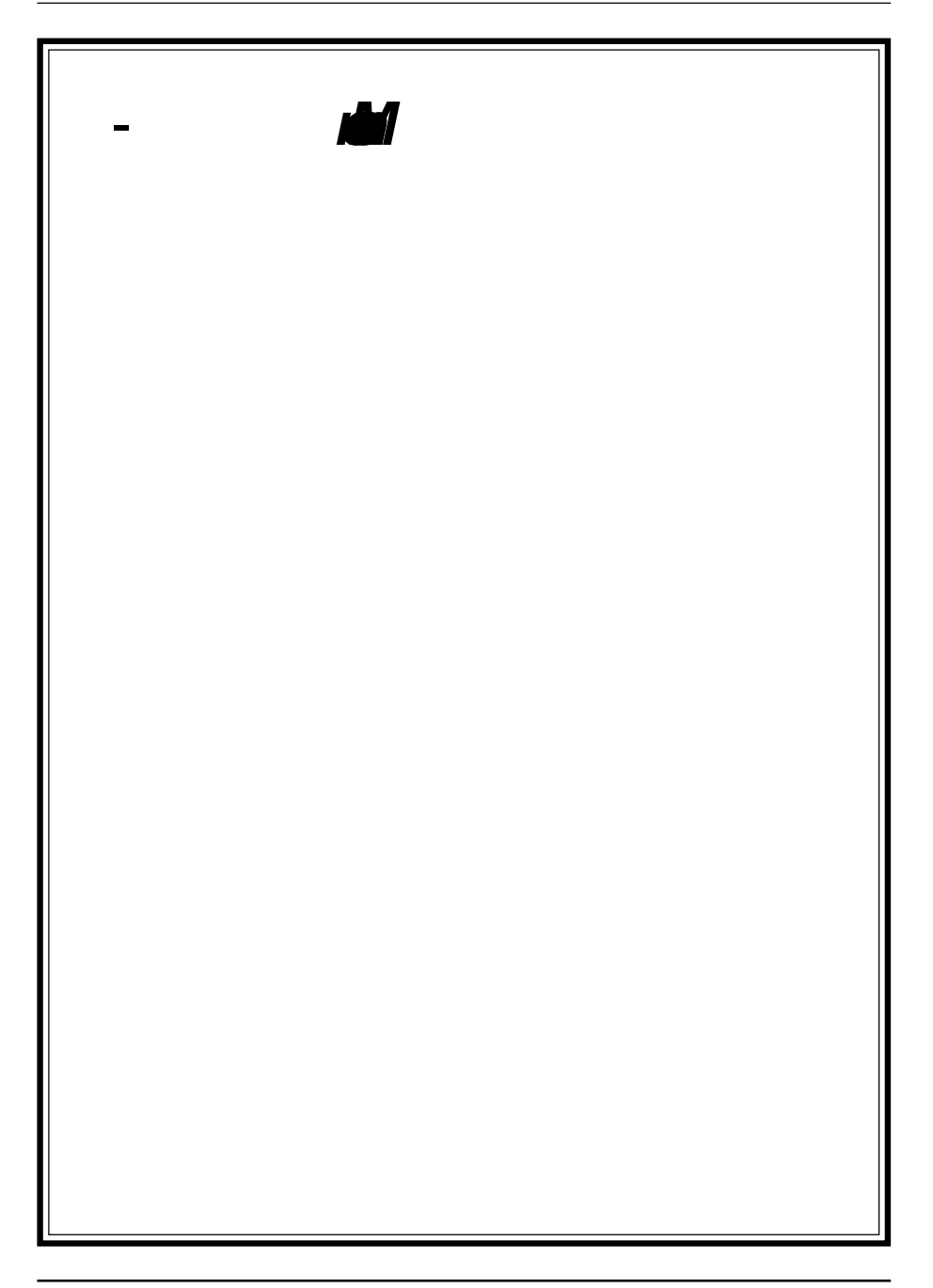

## Appendix I

## **On Board I/O Addresses & IRQ Maps**

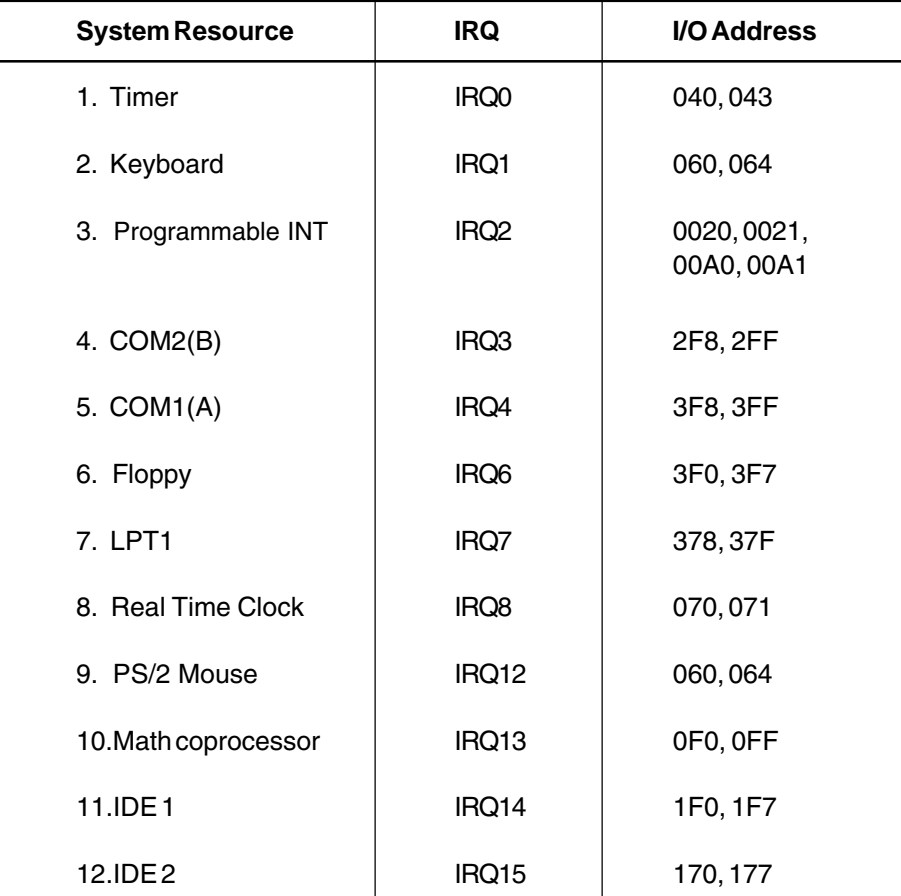

## SalRQ 5, 9, 10 and 11 are available for interface cards.

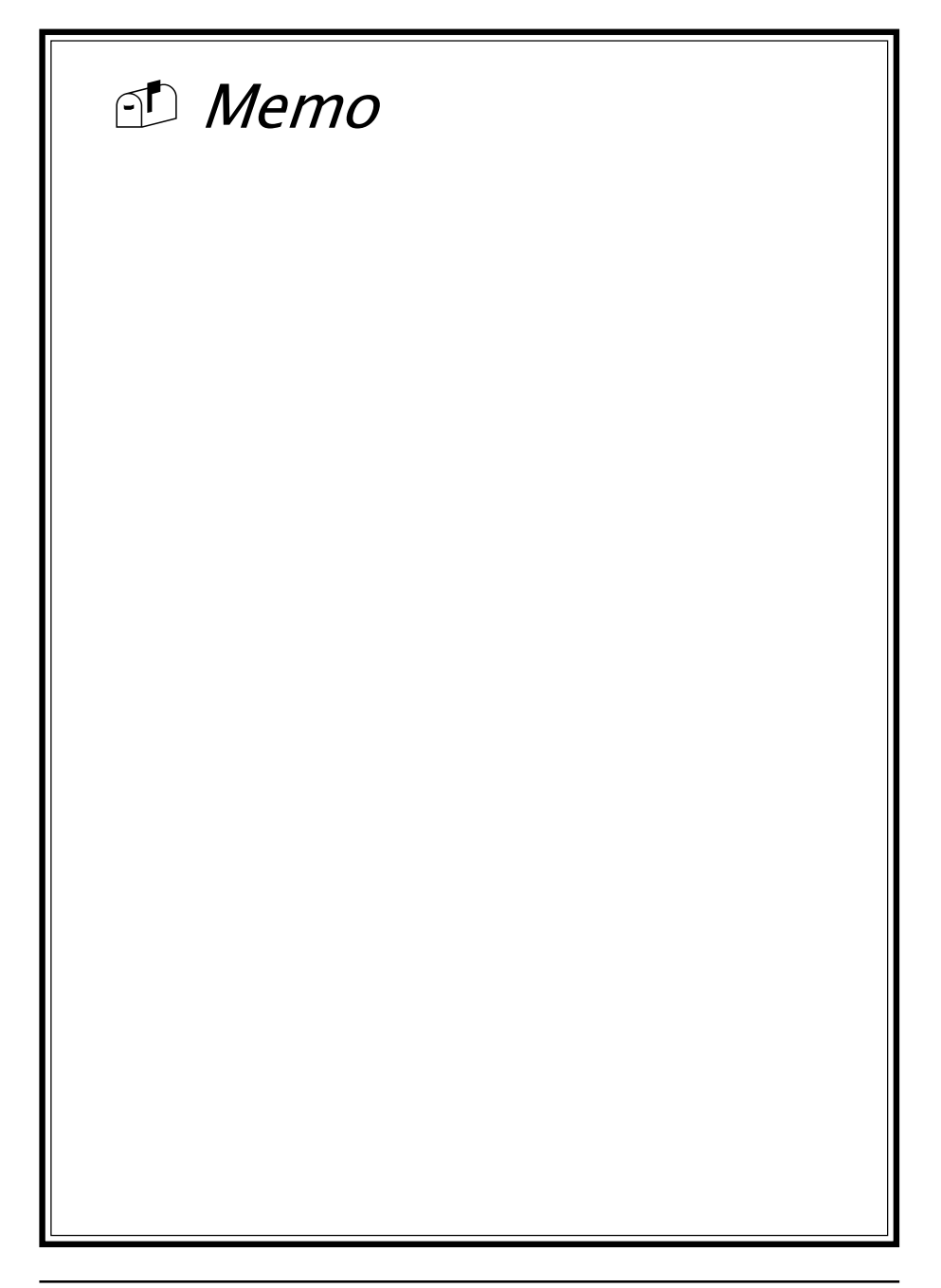